## **Inhaltsverzeichnis**

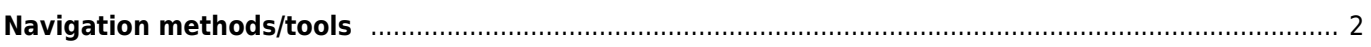

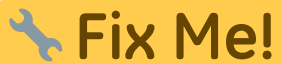

**This page is not fully translated, yet. Please help completing the translation.** (remove this paragraph once the translation is finished)

## <span id="page-1-0"></span>**Navigation methods/tools**

When invoking a navigation towards coordinates the following menu will be shown to select an appropriate navigation method/tool.

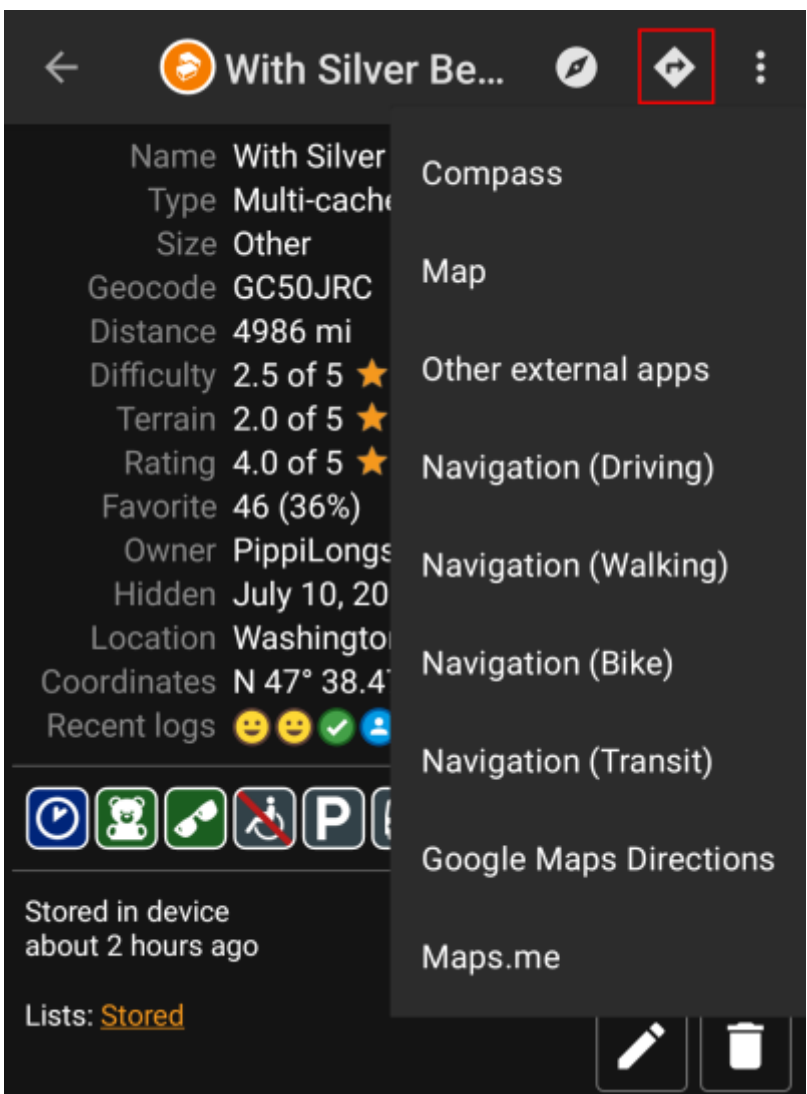

The following table provides an overview of the different methods/tools supported. Some items are only shown if the corresponding tool is installed. You can customize the items shown in this menu in the [settings.](https://cgeo.droescher.eu/fi/mainmenu/settings#navigation)

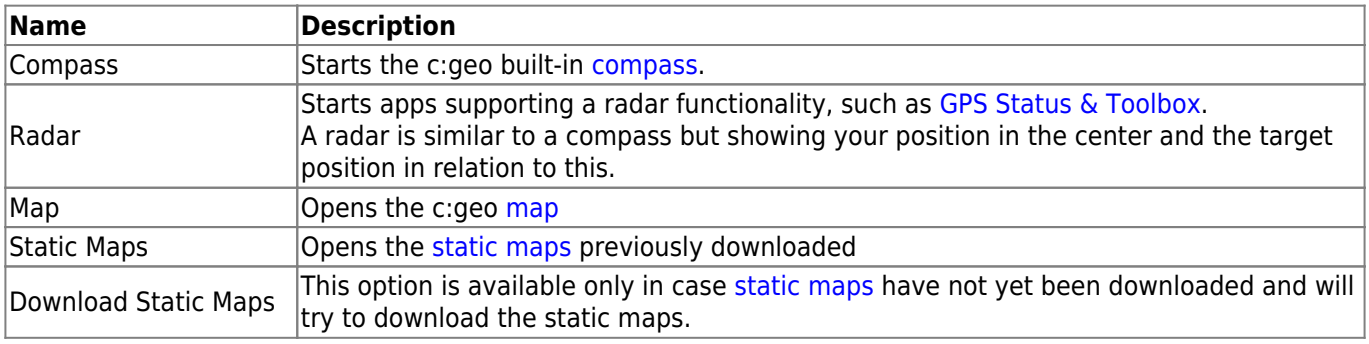

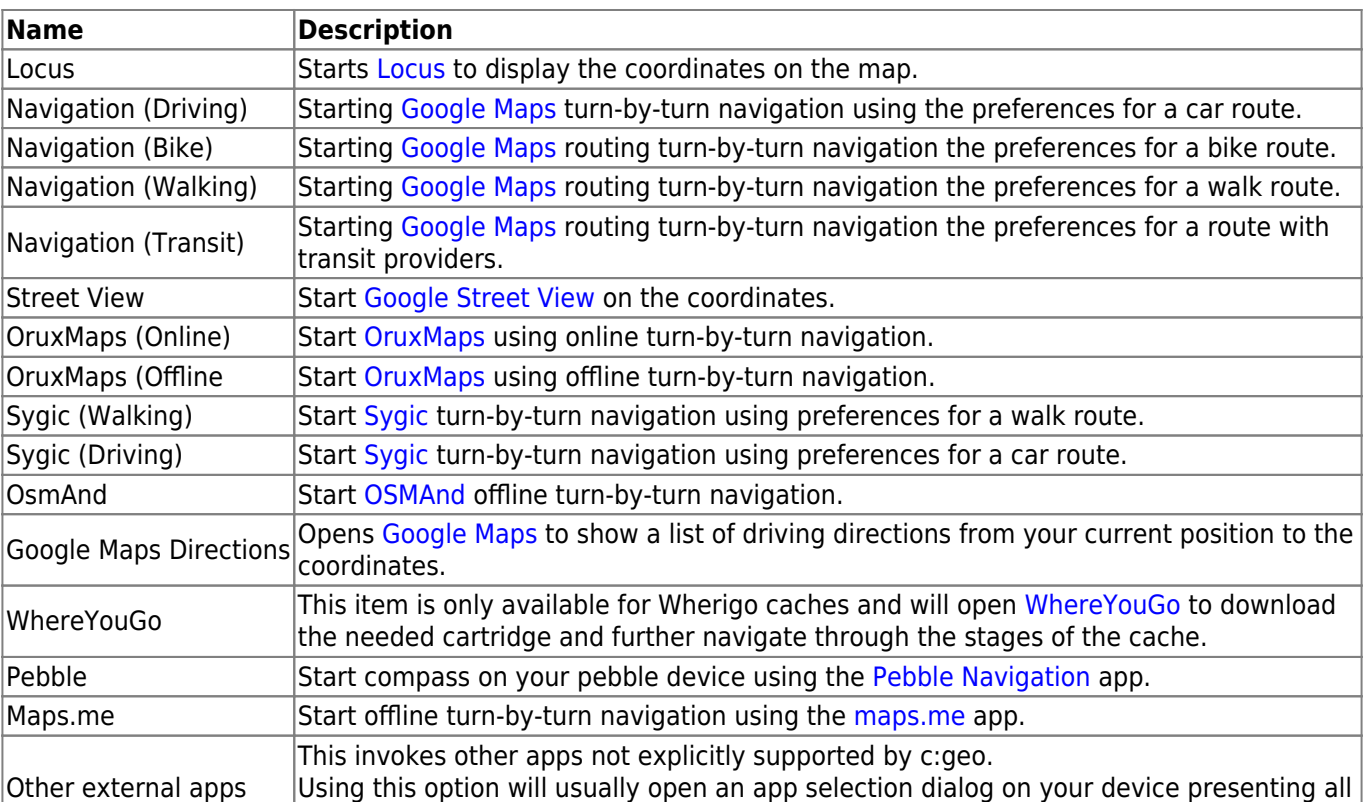

apps capable of digesting links containing coordinates.

Using this option will usually open an app selection dialog on your device presenting all